# DBQ Online User's Guide

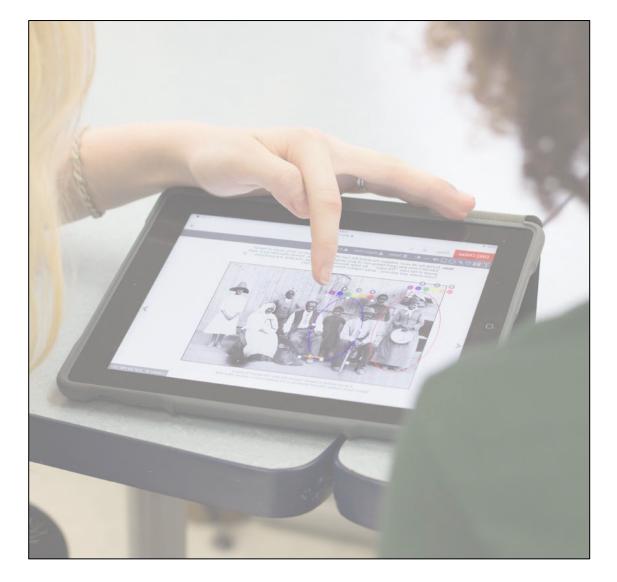

# District Administrator Guide (2024)

# DBQ Online User's Manual Table of Contents

# **District Administrator Guide**

| Administrator Dashboard Features | I |
|----------------------------------|---|
| Creating a District Assignment   | 2 |
| Creating a District Rubric       | 5 |
| Customizing a Binder             | 7 |
| Accessing Usage Reports          | 9 |

#### **Accessing the Administrator Dashboard**

Login to your DBQ Online account. Click on the "District Admin Portal" button on the navigation bar.

| DBQ Online             | Dashboard | Assignments | DBQ Library                                                                                                    | PD Videos                                                                                                    | <br>District Admin Portal | Support | Logout |
|------------------------|-----------|-------------|----------------------------------------------------------------------------------------------------|----------------------------------------------------------------------------------------------------|---------------------------|---------|--------|
| Welcome to the Let's C |           | shboard!    |                                                                                                    | /                                                                                                    |                           |         |        |
|                        |           |             | Indexesses vite.<br>Include a calculation Coder Guided Enough?<br>Researce the basics Coder Guided Enough?<br>Researce the basics Coder Guided Enough and the sec<br>statement and the coder of the second second to<br>any second second se | Indexing Divide No. Share Solini with a ray<br>"In facilitated lines a nor Antitived The Davy Bullets<br>area with the it free Soundary. Allow students to noise<br>GUIDE<br>face freehouth on your students' earning.<br>D INCORPTLY: ASSIGNMENT |                           |         |        |
| DBQ Li                 | brary     |             | Classe<br>Assign<br>view                                                                                                    |                                                                                                    | DBQ PD Vide               | eos     |        |

# The District Administrator Dashboard

The District Admin Portal landing page is your Admin Dashboard. Here, you'll find tiles to access the DBQ library your district purchased, create district assignments and rubrics to push out to teachers, customize a binder, run usage reports, and view video tutorials on the various tolls in the adminstrator portal.

| DBQ Online | DISTRICT<br>ADMIN PORTAL | Search                                                                                                    |                                                                                                    |                | DBQ Online | Support   | Logout    |
|------------|--------------------------|----------------------------------------------------------------------------------------------------|----------------------------------------------------------------------------------------------------|----------------|------------|-----------|-----------|
|            |                          | Dashboard                                                                                                    |                                                                                                    |                |            |           |           |
|            |                          |                                                                                                    |                                                                                                    | 2023 Updates   |            |           |           |
|            |                          |                                                                                                    |                                                                                                    |                |            |           |           |
|            |                          |                                                                                                    | Monome is near an entered out and a state of the state of the sta                                                                                                    |                |            |           |           |
|            |                          | 🕾 🖶 🏧                                                                                                    | ADDRESS, ELEVANDERSE<br>Touris Lange Valence Tagget<br>Marchan Sector Analysis Share<br>Touris Lange Sector Analysis Share<br>Marchan Sector Analysis Share<br>Marchan Sector Analysis Share<br>Marcha |                |            |           |           |
|            |                          |                                                                                                    | Here and a character (Conf. ). The second second se                                                                                                    |                |            |           |           |
|            |                          | DBQ Library                                                                                                    | District Assignments                                                                                                    | Custom Binders |            |           |           |
|            |                          | Image: State State |                                                                                                    |                |            |           |           |
|            |                          | District Rubrics                                                                                                    | Reports                                                                                                    | Video Tutorial |            |           |           |
|            |                          |                                                                                                    |                                                                                                    |                |            | © The DBQ | Q Project |

## The DBQ Project Creating District Assignments

1. **District Assignments** are assignments created by an administrator and pushed out to a selected group of teachers, or in some cases, the entire district. This can be used for common assignments, assessments, etc. To create a District Assignment, click the **VIEW** button under "District Assignments."

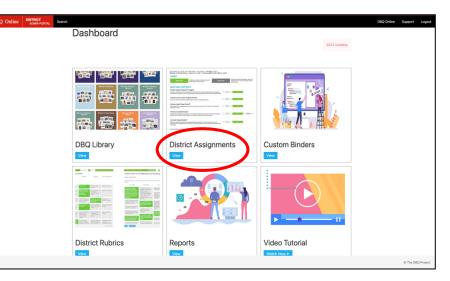

2. Choose your school group. If none is listed, create a new school group by clicking ADD GROUP. Once a group has been chosen, click on the CREATE ASSIGNMENT button.

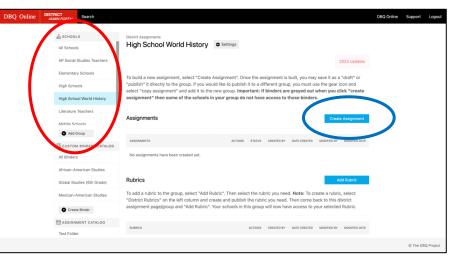

3. Select the binder from which the assignment is coming. Note that there is a section that lists what binders are not available on each campus. Assignments cannot be created from binders that a school has not purchased.

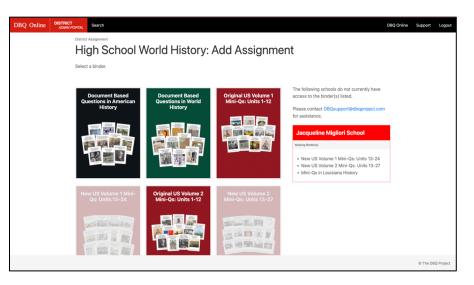

#### The DBQ Project **Creating District Assignments** (continued)

4. This will take you to the list of units in that e-binder. Find the unit to be assigned Note the EV and CV columns. The EV unit has all the support pieces for students (Doc Analysis Questions, buckets, chickenfoot, etc.). The CV unit does not contain those support pieces. For Elementary Mini-Qs, there is a MV or Micro-Q version (shorter Background Essay, one document, one paragraph). Hit the ASSIGN button for the unit.

5. Hitting the **ASSIGN** button takes you to a page where you can customize the assignment for your students. The first option is **ENTIRE UNIT** or **CUSTOMIZE**. Customize allows a you to pick and choose which pages within the DBQ unit to assign students. You can also select different document analysis sheets for different documents.

6. For both the Entire Unit or Customize, ADDITIONAL SUPPORTS can be included with the assignment. ENGLISH/SPANISH TOGGLE allows students to have a VIEW SPANISH button on their page. AUDIO allows background essays and documents to be read out loud for students. The GUIDED ESSAY is an outline that includes sentence stems and writing supports. SAMPLE ESSAYS can also be included. 

 Not Openant
 Wind Counter in 2 weisons. The Enhanced Version (EV) is highly scatfolded. The Clean Version (CV) includes the same documents, but no support.
 Name: A counter in 2 weisons. The Enhanced Version (EV) is highly scatfolded. The Clean Version (CV) includes the same documents, but no support.
 Name: A counter in 2 weisons. The Enhanced Version (EV) is highly scatfolded. The Clean Version (CV) includes the same documents, but no support.
 Name: A counter in 2 weisons. The Enhanced Version (EV) is highly scatfolded. The Clean Version (CV) includes the same documents, but no support.
 Name: A counter in 2 weisons. The Enhanced Version (EV) is highly scatfolded. The Clean Version (CV) includes the same documents, but no support.

 Image: Image: Image

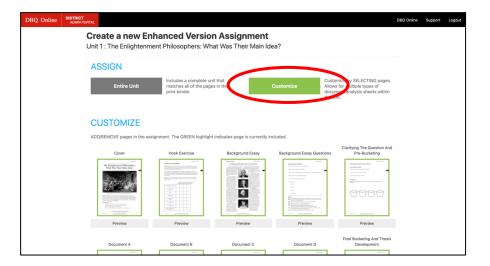

| DBQ Online | Dashboard Assignments DBQ Lib                                                                                                    | rary PD Videos                                                                                                |                         |           |                   |                                                      | Support | Logout |
|------------|----------------------------------------------------------------------------------------------------|----------------------------------------------------------------------------------------------------|-------------------------|-----------|-------------------|------------------------------------------------------|---------|--------|
|            | Entire Unit                                                                                                    | Includes a complete unit that<br>matches all of the pages in the<br>print binder.                             |                         | Customize | Allows for multip | ELECTING pages.<br>ole types of<br>sis sheets within |         |        |
|            | ADDITIONAL SUP<br>Enable English/Spanish T<br>Provides a button on the Tools navi<br>the Spanish version and the English<br>not work on English version. | PORTS<br>oggle?<br>pation bar that allows the student to toggle<br>version of the same page. Tools and text I | e between<br>boxes will | Yes       | No                |                                                      |         |        |
|            | Include a Document Anal<br>Choose a common document analy                                                                                                | ysis Sheet?<br>sis sheet to work with throughout the unit.                                                    |                         | Yes       | No                |                                                      |         |        |
|            | Include Audio Read Alour<br>Adds narration for background essa<br>included for Shakespeare units.                                                        | 1?<br>y and most textual documents. NOTE: Auc                                                                 | dio is not              | Yes       | No                |                                                      |         |        |
|            |                                                                                                    | ith a more supportive sentence starter for<br>DBQs, younger students, and students ree                        |                         | Yes       | No                | Preview                                              |         |        |
|            | Include Sample Essays?<br>Create a separate assignment for te<br>students to review and annotate sa                                                      | acher to show and hide at their discretion nple essays.                                                       | . Allow                 | Yes       | No                |                                                      |         |        |

#### The DBQ Project Creating District Assignments (continued)

7. The ESSAY BUILDER chunks the writing process for students. They can be added into the assignment. You can also create their your essay builder. RUBRICS AND SCORING GUIDES can be included, allowing the you to score directly in the platform. You can also create your own rubrics. Seleting a rubric and scoring on the platform will allow you to download the data in a spreadsheet.

8. Name the assignment. When finished, hit SAVE & ASSIGN to push it out to students. Saving the assignment as a draft will NOT push it out to students. The last option before the assignment is published allows teachers to add TEACHER MARKUPS, or notes and directions, for students on any of the pages in the DBQ assignment. Simply use the annotation tools to leave those markups.

9. You should now see the assignment created under **Assignments** for that **School Group**. Teachers that received the assignment should now see the assignment listed under the **"District Assignments."** 

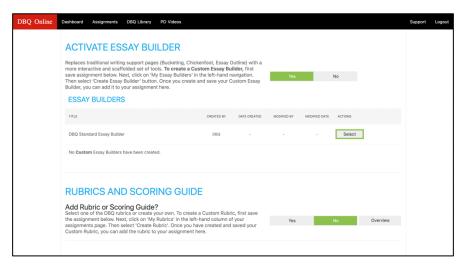

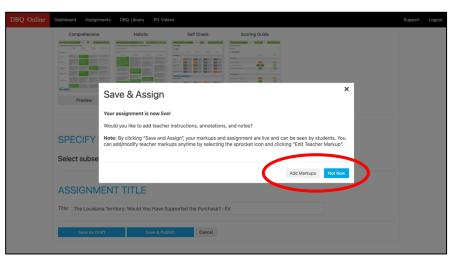

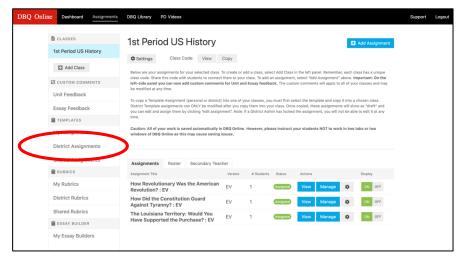

### The DBQ Project Creating District Rubrics

1. **District Rubrics** are rubrics created by an administrator and pushed out to a selected group of teachers, or in some cases, the entire district. This is especially useful for having common district- or grade-level rubric, including importing the College Board AP rubric. To create a District Rubric, click the **VIEW** button under "District Rubrics."

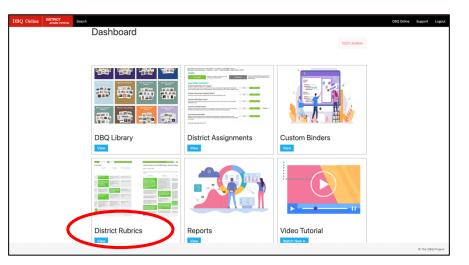

2. In order to share a District Rubric with a School Group, the rubric must have already been created and is in the District Rubric folder. In order to create a rubric, click on **DISTRICT RUBRICS** on the left gutter, then click **CREATE RUBRIC** to begin constructing a new rubric.

3. The first choice when customizing a rubric is selecting the type of rubric – **analytic or holistic**. Name the rubric, then begin building the layout of the rubric. Hit the **BUILD RUBRIC** button at the bottom to move into constructing the rubric.

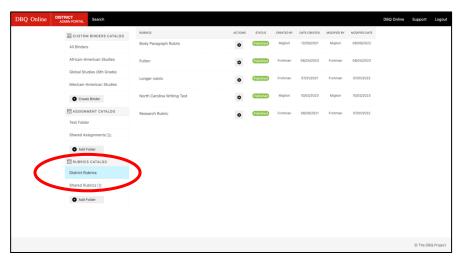

| DBQ Online |                                                                                                    |                                        |                             |  |  |  |  |  |  |
|------------|----------------------------------------------------------------------------------------------------|----------------------------------------|-----------------------------|--|--|--|--|--|--|
|            | My Rubrics<br>Create a Rubric<br>The rubric creator allows you to build analytic or holistic rubrics and share them with your schools. An "analytic" rubric provides feedback on<br>components (performance criteria) of a product, while a "holistic" rubric assesses student work as a whole.<br>Select the type of rubric: Analytic Holistic |                                        |                             |  |  |  |  |  |  |
|            | Analytic Rubric                                                                                                    |                                        |                             |  |  |  |  |  |  |
|            | Rubric Name                                                                                                    |                                        |                             |  |  |  |  |  |  |
|            | What would you like to name the rubric?                                                                                                    | Type rubric name here                  |                             |  |  |  |  |  |  |
|            | Performance Level/Scoring                                                                                                    |                                        |                             |  |  |  |  |  |  |
|            | How many performance levels?                                                                                                    | 4                                      |                             |  |  |  |  |  |  |
|            | Display performance levels?                                                                                                    | Horizontal (on top) Vertical (on side) |                             |  |  |  |  |  |  |
|            | Do you want to include scores?                                                                                                    | Yes No                                 |                             |  |  |  |  |  |  |
|            | Any scoring increment?                                                                                                    | 1                                      |                             |  |  |  |  |  |  |
|            | Would you like to include 02                                                                                                    | Vee No                                 |                             |  |  |  |  |  |  |
|            |                                                                                                    |                                        | © 2013-2022 The DBQ Project |  |  |  |  |  |  |

#### The DBQ Project Creating District Rubrics (continued)

DBQ Online

4. Building the rubric allows teachers to identify the categories for evaluation, the performance levels, and descriptions for each performance level. Click **BUILD RUBRIC** when complete, and the custom rubric should now appear under **"District Rubrics."** 

#### Dubrine

| Create a District Rubric I<br>Follow the instructions below to creat<br>Supports" section. It is there where y<br>"Review and Publish" before you can | te, save and publish your rubric.<br>ou will be able to add it to your | . Once the rubric is "published" |                           |                      |                        |
|----------------------------------------------------------------------------------------------------|------------------------------------------------------------------------|----------------------------------|---------------------------|----------------------|------------------------|
| Claim Evidence Reasoning Pa                                                                                                    |                                                                        |                                  |                           |                      |                        |
| B I U I≣ ≡<br>Add instructions here                                                                                                    |                                                                        |                                  |                           |                      |                        |
|                                                                                                    | Add Performance Lev 💌                                                  | Add Performance Lev              | Add Performance Lev.      | Add Performance      |                        |
| Add Performance Crit •                                                                                                    | 1<br>Add description here                                              | 2<br>Add description here        | 3<br>Add description here | 4<br>Add description |                        |
|                                                                                                    | · · · · ·                                                              |                                  |                           |                      | © 2013-2022 The DBQ Pr |

5. In order to share a District Rubric with a School Group, choose the School Group you want to share the rubric with. Then, click ADD RUBRIC.

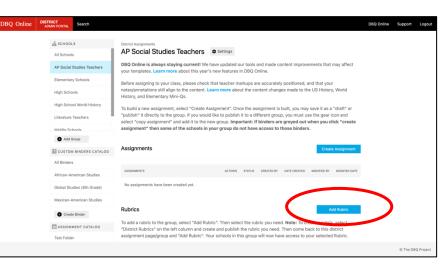

6. Once you click **ADD RUBRIC**, a list of possible rubrics to choose from will appear. These are the rubrics created in your **District Rubrics** folder. Select the rubric you want to share with the School Group selected. You should now see the rubric listed under "Rubrics" for that School Group. Teachers will see the rubric under their "District Rubrics" tab on the left.

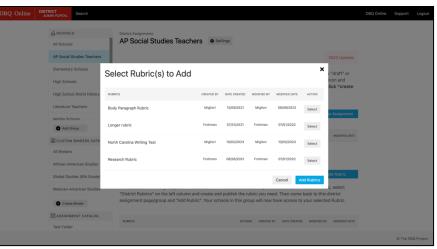

# The DBQ Project Customizing a Binder

1. **Custom Binders** are e-binders created by an administrator from existing binders and pushed out to a selected group of teachers, or in some cases, the entire district. This is especially useful for courses that don't have a direct correlation to an existing e-binder, such as Ethnic Studies or non-traditional courses. To create a Custom Binder, click the **VIEW** button under "Custom Binders."

2. In order to create a **Custom Binder**, click **CREATE BINDER**.

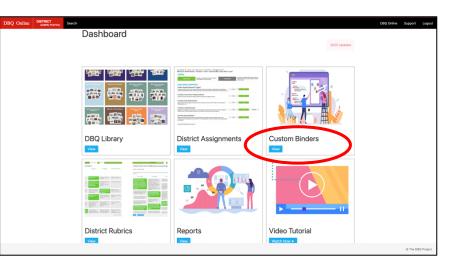

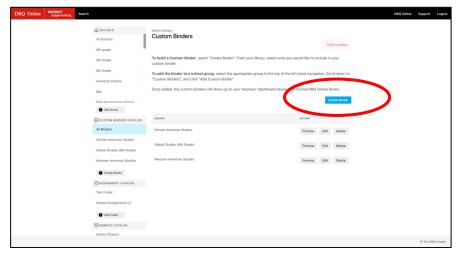

 Name the custom e-binder. Choose a binder color along with an Icon.
 Once finished, click the SAVE button.

| DBQ Online | DISTRICT<br>ADMIN PORTAL | Search DBQ Online                              | Support  | Logout    |
|------------|--------------------------|------------------------------------------------|----------|-----------|
| ഫ്         | SCHOOLS                  | Custom Binders                                 |          |           |
|            | Add Group                | Custom Binder Setup                            |          |           |
|            | CUSTOM BINDERS C         |                                                |          |           |
| A          | ll Binders               | Type binder name here.                         |          |           |
|            | Create Binder            | Binder Color:                                  |          |           |
|            | ASSIGNMENT CATAL         |                                                |          |           |
| S          | hared Assignments 🗎      | Cover Icon:<br>(●) (血) (参) (山) (□) (※) (↑) (○) |          |           |
|            | Add Folder               |                                                |          |           |
| 55         | RUBRICS CATALOG          | Save Cancel                                    |          |           |
| S          | hared Rubrics 😒          |                                                |          |           |
|            | Add Folder               |                                                |          |           |
|            |                          |                                                |          |           |
|            |                          |                                                |          |           |
|            |                          |                                                |          |           |
|            |                          |                                                | © The DB | Q Project |

4. Click **ADD UNIT** to select units that you want to include in the custom ebinder. Once you hit **ADD UNIT**, click on the e-binder the unit comes from and select the unit.

| BQ Online | DISTRICT<br>ADMIN PORTAL      | Search                             |                 |                                                                                                    | DBQ Online | Support  | Logout    |
|-----------|-------------------------------|------------------------------------|-----------------|----------------------------------------------------------------------------------------------------|------------|----------|-----------|
|           | <u>ы</u> school<br>All School |                                    | Custom<br>Afric | Content<br>an-American Studies • Settings                                                                                                    |            |          |           |
|           |                               | Studies Teachers                   |                 | 2023 Updates                                                                                                    |            |          |           |
|           |                               | Elementary Schools<br>High Schools |                 | id a custom binder, click "Add Unit" and start building the binder. There is no limit to how many units can be<br>You may change the order of units by dragging the unit title to a new position. |            |          |           |
|           | High Scho                     | ol World History                   | "Custo          | I the binder to a school group, select the appropriate group in the top of the left hand navigation. Scroll down to<br>m Binders", and click "Add Custom Binder".                                 |            |          |           |
|           | Middle Sci                    | honis                              |                 | idded, the custom binders will show up on your teachers' dashboard above their normal neo-                                                                                                    |            |          |           |
|           | -                             | BINDERS CATALOG                    | Units           | Add Unit                                                                                                    |            |          |           |
|           | All Binders                   | merican Studies                    | UNIT T          |                                                                                                    |            |          |           |
|           |                               | rrican Studies                     | Ξ               | New US Volume 1 Mini-Gs: Uhits 13:-24 Preview Delete What Drove the Transatlantic Slave Trade? Delete                                                                                             |            |          |           |
|           |                               | dies (6th Grade)                   | ۲               | Original US Volume 1 Mini-On: Units 1-12 Preview Delete How Free Were Black Americans in the North? Delete                                                                                        |            |          |           |
|           | Mexican-A                     | e Binder                           | Ξ               | Original US Volume 1 Mirt-Os: Units 1-12 Preview Delete What Was Harriet Tubman's Greatest Achievement? Delete                                                                                    |            |          |           |
|           | ASSIGN                        | MENT CATALOG                       | =               | Original US Volume 1 Mini-Qs: Units 1-12 Preview Delete                                                                                                    |            |          |           |
|           |                               |                                    |                 |                                                                                                    |            | © The DB | Q Project |

5. In order to push the Custom Binder out to selected school groups, select the school group in the top left gutter. Click on ADD CUSTOM BINDER and select the custom binders you want to push to that school group. The custom binders selected will appear under "Custom Binders" on the School Group Page.

6. The **Distrcit Customized Binders** will appear at the top of the DBQ Library when teacher's open their DBQ Online Dashboard.

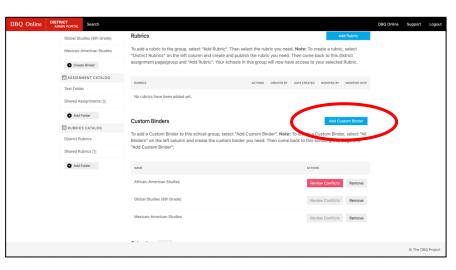

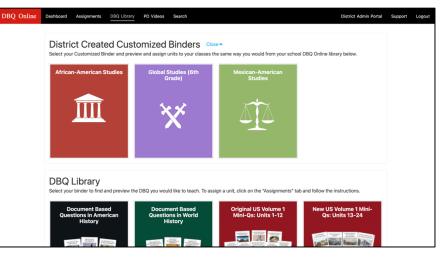

# The DBQ Project Accessing DBQ Online Usage Reports

1. **Reports** are where administrators can track DBQ Online usage by school or teacher, which units are being assigned, as well as which parts and supports of the unit are being utilized.

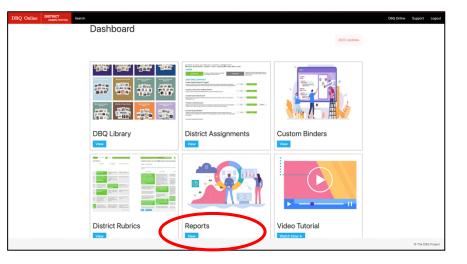

2. Administrators can run **Summary Reports**, providing a snapshot into a district or school. **Activity Reports** can be run with a specific date range and provide a more detailed report on a district or school level.

3. Reports can be generated to show active teachers, active students, total number of sessions, total assignments assigned, which DBQs assigned, and which supports utilized. Reports can also be run for individual schools within the district and can show which teachers are using DBQ Online with their students.

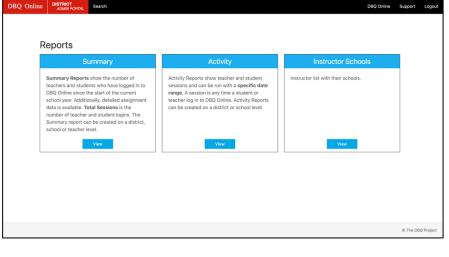

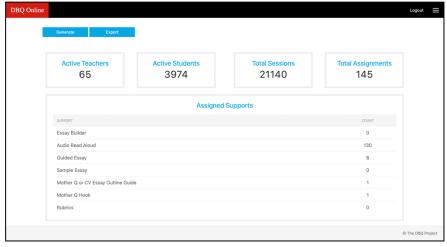